# Introduction to ggplot2

R Pruim

July, 2014

・ロト・4日ト・4日ト・4日ト 日 900

#### Goals

What I will try to do

- give a tour of ggplot2
- explain how to think about plots the ggplot2 way

► prepare/encourage you to learn more later

What I can't do in one session

- show every bell and whistle
- make you an expert at using ggplot2

The Births78 data set - revised edition

```
require(dplyr)
require(mosaic)
require(lubridate)
Births2 <- Births78 %>%
  mutate(
    date = mdy(date) - years(100), # y2k fix
    wd = wday(date), # as a number
    wday = wday(date, label=TRUE, abbr=TRUE) # as text (4)
    head(Births2, 2)
```

| ## |   | date       | births | dayofyear | wd | wday |
|----|---|------------|--------|-----------|----|------|
| ## | 1 | 1978-01-01 | 7701   | 1         | 1  | Sun  |
| ## | 2 | 1978-01-02 | 7527   | 2         | 2  | Mon  |

#### The grammar of graphics

geom: the geometric "shape" used to display data (glyph)

► bar, point, line, ribbon, text, etc.

aesthetic: an attribute controlling how geom is displayed

- ► x position, y position, color, fill, shape, size, etc.
- stat: a transformation applied to data before geom gets it
  - example: histograms work on binned data

scale: conversion of raw data to visual display

► particular assignment of colors, shapes, sizes, etc.

guide: helps user convert visual data back into raw data (legends, axes)

How do we make this plot?

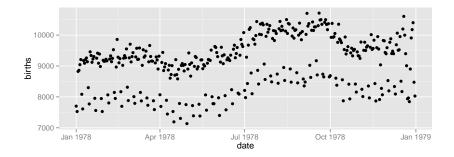

▲ロト ▲ □ ト ▲ 三 ト ▲ 三 ト ● ● ● ● ●

How do we make this plot?

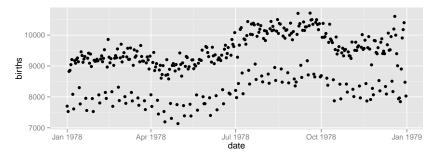

Э

 $\exists \rightarrow$ 

イロト イヨト イヨト イ

990

What does R need to know?

How do we make this plot?

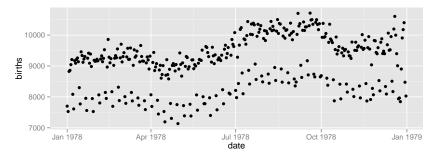

Э

イロト イボト イヨト イヨト

990

What does R need to know?

- data source
- ► aesthetics
- ▶ geom dots

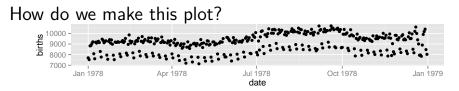

What does R need to know?

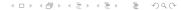

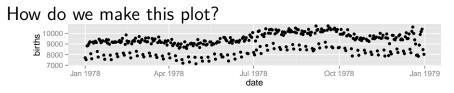

What does R need to know?

data frame containing the data: ggplot(data=)

```
ggplot(data=Births2)
```

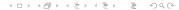

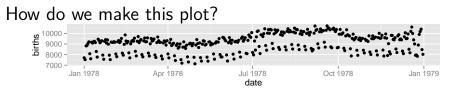

What does R need to know?

data frame containing the data: ggplot(data=)

```
ggplot(data=Births2)
```

\* how we want to map our aesthetics: aes()

ggplot(data=Births2, aes(x=date, y=births))

< □ > < □ > < □

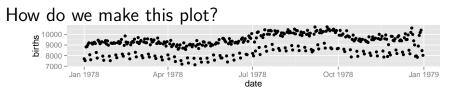

What does R need to know?

• data frame containing the data: ggplot(data=)

```
ggplot(data=Births2)
```

\* how we want to map our aesthetics: aes()

ggplot(data=Births2, aes(x=date, y=births))

what geom we want to use: + geom point()

ggplot(data=Births2, aes(x=date, y=births)) + geom point() ・ロト ・ 日 ト ・ 日 ト

3

SQC

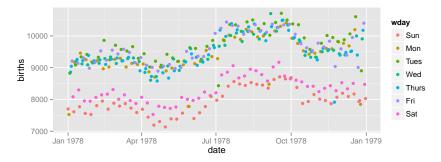

500

프 - 프

\* ロ ト \* 同 ト \* 三 ト \*

What information has changed?

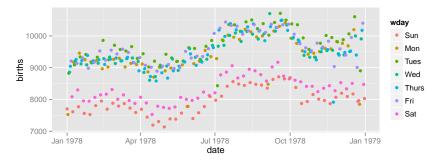

What information has changed?

new aesthetic: mapping color to day of week

ggplot(data=Births2, aes(x=date, y=births, color=wday)) +
geom\_point()

< □ > < □ > < □

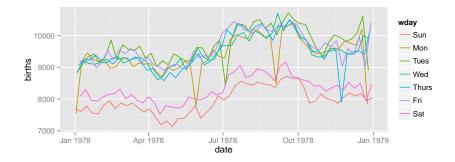

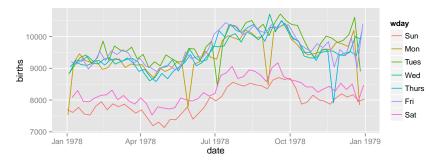

This time we use lines instead of dots

ggplot(data=Births2, aes(x=date, y=births, color=wday)) +
geom\_line()

イロト イヨト イヨト イ

Sac

How do we make this plot?

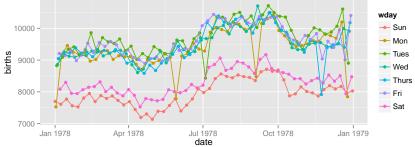

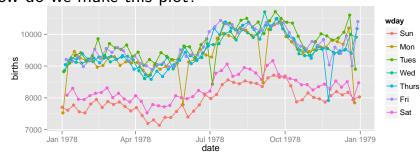

This time we have two layers, one with points and one with lines

500

イロト イヨト イヨト

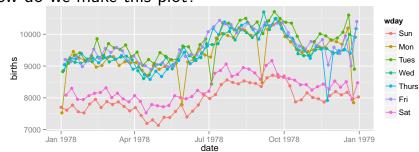

This time we have two layers, one with points and one with lines

► The layers are placed one on top of the other: the points are below and the lines are above. Sometimes the order of the layers can be important because of overplotting.

# Alternative Syntax

```
Births2 %>%
ggplot(aes(x=date, y=births, color=wday)) +
geom_point() +
geom_line()
```

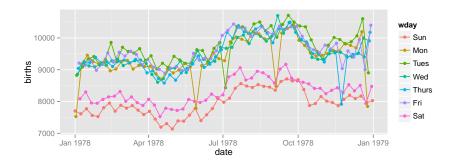

#### What does this do?

```
Births2 %>%
ggplot(aes(x=date, y=births, color="navy")) +
geom_point()
```

#### What does this do?

Births2 %>%
ggplot(aes(x=date, y=births, color="navy")) +
geom\_point()

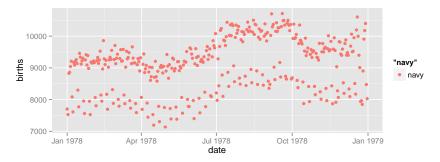

This is *mapping* the color aesthetic to a new variable with only one value ("navy"). So all the dots get set to the same color, but it's not navy.

## Setting vs. Mapping

Jan 1978

If we want to *set* the color to be navy for all of the dots, we do it this way:

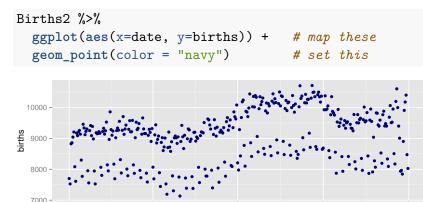

Apr 1978

► Note that color = "navy" is now outside of the aesthetics list. That's how ggplot2 distinguishes between mapping and setting.

Jul 1978

date

Oct 1978

lan 1979

How do we make this plot?

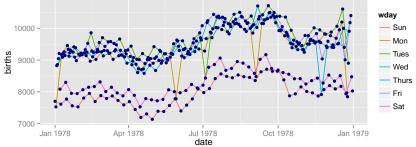

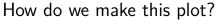

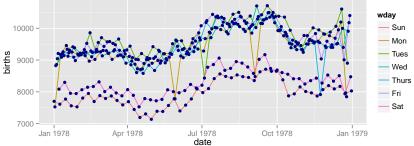

Births2 %>%
ggplot(aes(x=date, y=births)) +
geom\_line(aes(color=wday)) + # map color here
geom\_point(color="navy") # set color here

- ggplot() establishes the default data and aesthetics for the geoms, but each geom may change these defaults.
- ▶ good practice: put into ggplot() the things that affect all (or most) of the layers; rest in geom\_blah(), above above ab

#### Other geoms

#### apropos("^geom\_")

- [1] "geom\_abline"
- [4] "geom\_bin2d"

[10] "geom\_density2d"

[13] "geom\_errorbarh"

[16] "geom\_histogram"

[19] "geom\_line"

[22] "geom\_path"

[31] "geom\_rug"

[34] "geom\_step"

[25] "geom\_polygon"

[28] "geom\_raster"

- [7] "geom\_contour"

[37] "geom\_tufteboxplot" "geom\_violin"

help pages will tell you their aesthetics and default stats

- "geom\_area" "geom\_blank"

  - "geom\_crossbar"

  - "geom\_dotplot"

  - "geom\_freqpoly"

"geom\_linerange"

"geom\_quantile"

"geom\_segment"

"geom\_bar"

"geom\_hex"

"geom\_map"

"geom\_boxplot

"geom\_density

"geom\_errorba

"geom\_jitter"

"geom\_pointra

"geom\_rangefra

"geom\_ribbon"

"geom\_smooth"

"geom\_tile"

"geom\_vline"

< □ > < 同 > < 三 > < 三 > < 三 > < ○ < ○ </p>

"geom\_hline"

"geom\_point"

"geom\_rect"

"geom\_text"

#### Let's try geom\_area

```
Births2 %>%
ggplot(aes(x=date, y=births, fill=wday)) +
geom_area()
```

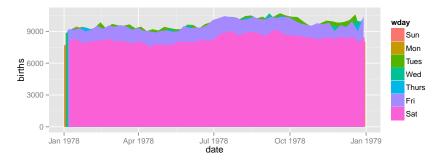

This is not a good plot

#### Let's try geom\_area

```
Births2 %>%
ggplot(aes(x=date, y=births, fill=wday)) +
geom_area()
```

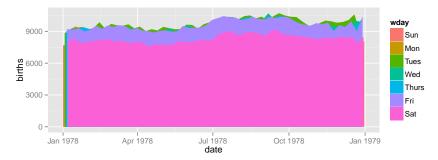

This is not a good plot

- overplotting is hiding much of the data
- ► extending y-axis to 0 may or may not be desirable.

Side note: what makes a plot good?

Most (all?) graphics are intended to help us make comparisons

- How does something change over time?
- ► Do my treatments matter? How much?
- Do men and women respond the same way?

Key plot metric: Does my plot make the comparisions I am interested in

- easily, and
- ► accurately?

## Time for some different data

# HELPrct: Health Evaluation and Linkage to Primary care randomized clinical trial

?HELPrct

Why are these people in the study?

```
HELPrct %>%
ggplot(aes(x=substance)) +
geom_bar()
```

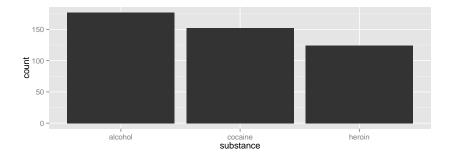

Why are these people in the study?

```
HELPrct %>%
ggplot(aes(x=substance)) +
geom_bar()
```

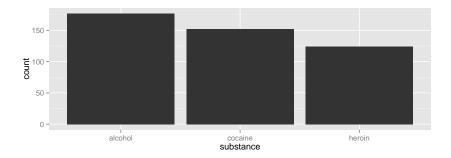

► Hmm. What's up with y?

・ロト (四) (ボン・(ボン・(ロ))

Why are these people in the study?

```
HELPrct %>%
ggplot(aes(x=substance)) +
geom_bar()
```

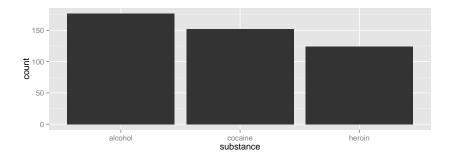

- ► Hmm. What's up with y?
  - stat\_bin() is being applied to the data before the geom\_bar() gets to do its thing. Binning creates the y values.

< □ > < □ > < □

#### Data Flow

org data  $\xrightarrow{\text{stat}}$  statified  $\xrightarrow{\text{aesthetics}}$  aesthetic data  $\xrightarrow{\text{scales}}$  scaled data Simplifications:

- aesthetics get computed twice, once before the stat and again after. Examples: bar charts, histograms
- ► item we need to look at the aesthetics to figure out which variable to bin
  - then the stat does the binning
  - bin counts become part of the aesthetics for geom: y=..count..
- ► This process happens in each layer
- stat\_identity() is the "do nothing" stat.

How old are people in the HELP study?

<□ > < @ > < E > < E > E の < @</p>

# How old are people in the HELP study?

```
HELPrct %>%
ggplot(aes(x=age)) +
geom_histogram()
```

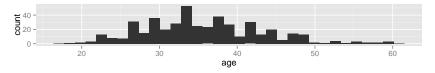

Notice the messages

- stat\_bin: Histograms are not mapping the raw data but binned data.
   stat\_bin() performs the data transformation.
- binwidth: a default binwidth has been selected, but we should really choose our own.

# Setting the binwidth manually

```
HELPrct %>%
ggplot(aes(x=age)) +
geom_histogram(binwidth=2)
```

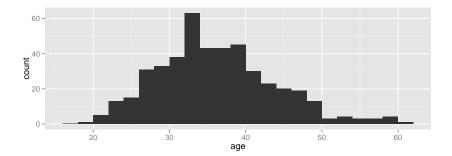

▲□▶ ▲□▶ ▲ 三▶ ▲ 三▶ 三 のへ⊙

## How old are people in the HELP study? - Other geoms

```
HELPrct %>%
ggplot(aes(x=age)) +
geom_freqpoly(binwidth=2)
```

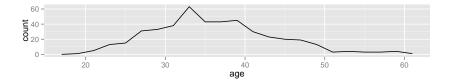

HELPrct %>%
ggplot(aes(x=age)) +
geom\_density()

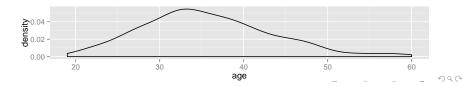

#### Selecting stat and geom manually

Every geom comes with a default stat

- for simple cases, the stat is stat\_identity() which does
  nothing
- ▶ we can mix and match geoms and stats however we like

```
HELPrct %>%
ggplot(aes(x=age)) +
geom_line(stat="density")
```

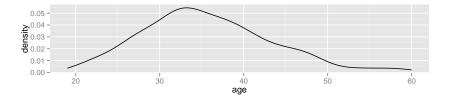

### Selecting stat and geom manually

Every stat comes with a default geom

- ▶ we can specify stats instead of geom, if we prefer
- we can mix and match geoms and stats however we like

```
HELPrct %>%
ggplot(aes(x=age)) +
stat_density( geom="line")
```

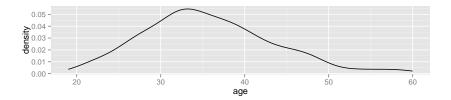

### More combinations

```
HELPrct %>%
ggplot(aes(x=age)) +
geom_point(stat="bin", binwidth=3) +
geom_line(stat="bin", binwidth=3)
```

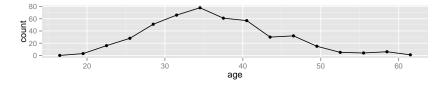

HELPrct %>%
ggplot(aes(x=age)) +
geom\_area(stat="bin", binwidth=3)

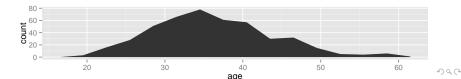

### Your turn: How much do they drink? (i1)

Create a plot that shows the distribution of the average daily alcohol consumption in the past 30 days (i2).

## How much do they drink? (i1)

HELPrct %>%
ggplot(aes(x=i1)) + geom\_histogram()

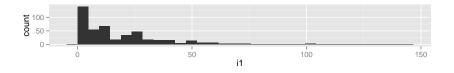

HELPrct %>%
ggplot(aes(x=i1)) + geom\_area(stat="density")

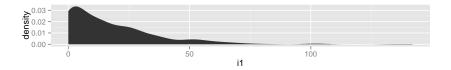

▲ロト ▲ □ ト ▲ 三 ト ▲ 三 三 - のへで

Covariates: Adding in more variables

Q. How does alcohol consumption (or age, your choice) differ by sex and substance (alcohol, cocaine, heroin)?

Decisions:

- How will we display the variables: i1 (or age), sex, substance
- What comparisons are we most interested in?

Give it a try.

 Note: I'm cheating a bit. You may want to do some things I haven't shown you yet. (Feel free to ask.)

・
 ・
 ・
 ・
 ・
 ・
 ・
 ・
 ・
 ・
 ・
 ・
 ・
 ・
 ・
 ・
 ・
 ・
 ・
 ・
 ・
 ・
 ・
 ・
 ・
 ・
 ・
 ・
 ・
 ・
 ・
 ・
 ・
 ・
 ・
 ・
 ・
 ・
 ・
 ・
 ・
 ・
 ・
 ・
 ・
 ・
 ・
 ・
 ・
 ・
 ・
 ・
 ・
 ・
 ・
 ・
 ・
 ・
 ・
 ・
 ・
 ・
 ・
 ・
 ・
 ・
 ・
 ・
 ・
 ・
 ・
 ・
 ・
 ・
 ・
 ・
 ・
 ・
 ・
 ・
 ・
 ・
 ・
 ・
 ・
 ・
 ・
 ・
 ・
 ・
 ・
 ・
 ・
 ・
 ・
 ・
 ・
 ・
 ・
 ・
 ・
 ・
 ・
 ・
 ・
 ・
 ・
 ・
 ・
 ・
 ・
 ・
 ・
 ・
 ・
 ・
 ・
 ・
 ・
 ・
 ・
 ・
 ・
 ・
 ・
 ・
 ・
 ・
 ・
 ・
 ・
 ・
 ・
 ・
 ・
 ・

#### Covariates: Adding in more variables Using color and linetype:

```
HELPrct %>%
ggplot(aes(x=i1, color=substance, linetype=sex)) +
geom_line(stat="density")
```

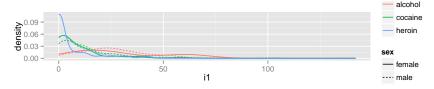

Using color and facets

```
HELPrct %>%
ggplot(aes(x=i1, color=substance)) +
geom_line(stat="density") + facet_grid( . ~ sex )
```

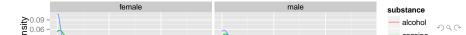

#### **Boxplots**

Boxplots use stat\_quantile() which computes a five-number summary (roughly the five quartiles of the data) and uses them to define a "box" and "whiskers". The quantitative variable must be y, and there must be an additional x variable.

```
HELPrct %>%
ggplot(aes(x=substance, y=age, color=sex)) +
geom_boxplot()
```

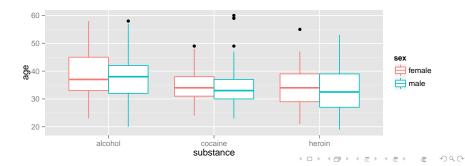

# Horizontal boxplots

Horizontal boxplots are obtained by flipping the coordinate system:

```
HELPrct %>%
ggplot(aes(x=substance, y=age, color=sex)) +
geom_boxplot() +
coord_flip()
```

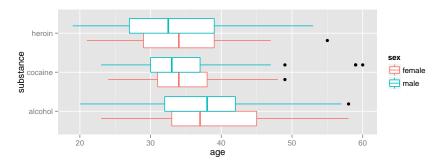

► coord\_flip() may be used with other plots as well to reverse the roles of x and y on the plot.

#### Give me some space

We've triggered a new feature: dodge (for dodging things left/right). We can control how much if we set the dodge manually.

```
HELPrct %>%
ggplot(aes(x=substance, y=age, color=sex)) +
geom_boxplot(position=position_dodge(width=1))
```

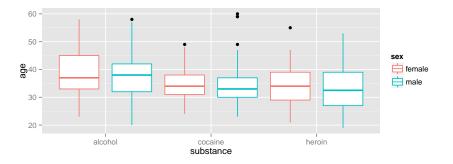

#### Issues with bigger data

dim(NHANES)

## [1] 31126 53

NHANES %>% ggplot(aes(x=waist, y=weight)) +
geom\_point() + facet\_grid( sex ~ pregnant )

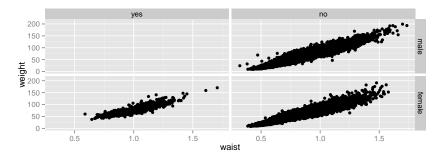

 Although we can see a generally positive association (as we would expect), the overplotting may be hiding information.

Sac

# Using alpha (opacity)

One way to deal with overplotting is to set the opacity low.

```
NHANES %>%
ggplot(aes(x=waist, y=weight)) +
geom_point(alpha=0.01) + facet_grid( sex ~ pregnant )
```

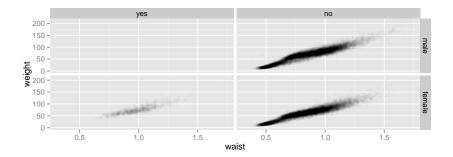

## geom\_density2d

Alternatively (or simultaneously) we might prefere a different geom altogether.

```
NHANES %>%
ggplot(aes(x=waist, y=weight)) +
geom_density2d() + facet_grid( sex ~ pregnant )
```

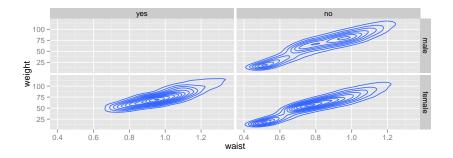

#### geom\_hex

```
NHANES %>%
ggplot(aes(x=waist, y=weight)) +
geom_hex() + facet_grid( sex ~ pregnant )
```

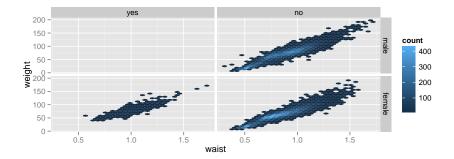

#### Multiple layers

```
ggplot( data=HELPrct, aes(x=sex, y=age)) +
geom_boxplot(outlier.size=0) +
geom_jitter(alpha=.6) +
coord_flip()
```

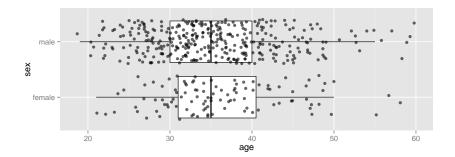

▲□▶ ▲□▶ ▲ 三▶ ▲ 三▶ - 三 - のへで

### Labeling

```
NHANES %>%
ggplot(aes(x=waist, y=weight)) +
geom_hex() + facet_grid( sex ~ pregnant ) +
labs(x="waist (m)", y="weight (kg)", title="weight vs was
```

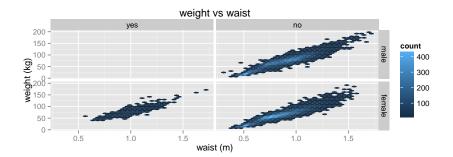

- scales (fine tuning mapping from data to plot)
- guides (so reader can map from plot to data)
- coords (coord\_flip() is good to know about)
- themes (for customizing appearance)

require(ggthemes)
qplot( x=date, y=births, data=Births2) + theme\_wsj()

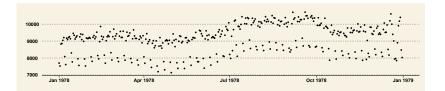

<ロト < 回 > < 三 > < 三 > < 三 > < 回 > < 回 > < □ > < □

- scales (fine tuning mapping from data to plot)
- guides (so reader can map from plot to data)
- coords (coord\_flip() is good to know about)
- themes (for customizing appearance)

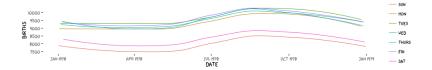

- scales (fine tuning mapping from data to plot)
- ▶ guides (so reader can map from plot to data)
- coords (coord\_flip() is good to know about)
- themes (for customizing appearance)
- ▶ position (position\_dodge() can be used for side by side bars)

ggplot( data=HELPrct, aes(x=substance, y=age, color=sex)) geom\_violin(coef = 10, position=position\_dodge()) +
geom\_point(aes(color=sex, fill=sex), position=position\_j;

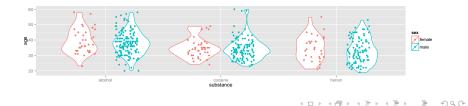

- scales (fine tuning mapping from data to plot)
- guides (so reader can map from plot to data)
- ▶ themes (for customizing appearance)
- > position (position\_dodge(), position\_jitterdodge(), position\_stack(), etc.)

# A little bit of everything

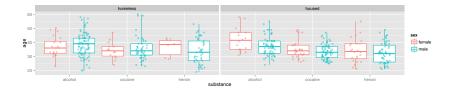

#### Some short cuts

1. qplot() provides "quick plots" for ggplot2

qplot(length, width, data=KidsFeet)

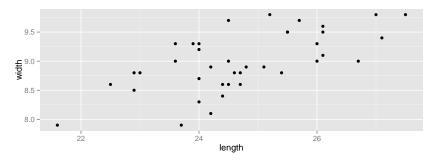

mplot(dataframe) provides an interactive plotting tool for both ggplot2 and lattice.

mplot(HELPrct)

► quickly make several plots from a data frame ( D > ( ≥ ) ( ≥ ) ( ≥ ) ( ≥ )

### Want to learn more?

- ► docs.ggplot2.org/
- ► Winston Chang's: *R Graphics Cookbook*

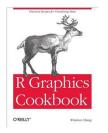

### What's around the corner?

ggvis

- ► dynamic graphics (brushing, sliders, tooltips, etc.)
- ▶ uses Vega (D3) to animate plots in a browser
- similar structure to ggplot2 but different syntax and names

version 0.3 just released to github

Dynamic documents

- ► combination of RMarkdown, ggvis, and shiny
- beta testing now